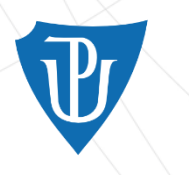

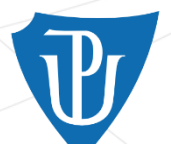

# **PORTAL / STAG OF PALACKÝ UNIVERSITY**

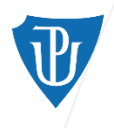

# **CONTENTS**

- 1. What is Portal of Palacký University & STAG?
- 2. What are their functions?
- 3. How to log in to Portal STAG?

4. How to register for a course?

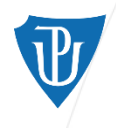

PORTAL is a platform where you get all necessary information about your study, students, courses, lecturers, schedule of courses, UP canteen (MENZA), etc.

STAG is **an application** of PORTAL for study affairs, students, academic and administrative staff

STAG – STudy AGenda of Palacký University

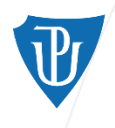

Portal STAG has a **public** and **nonpublic** part. Nonpublic part requires log in.

If you want to register in a course, to find more details about a course or for example to order your food in UP canteen, you have to log in to Portal (nonpublic part of Portal).

**1st step: go to the page of Portal on http://portal.upol.cz/ 2nd step: click on ENGLISH FLAG** 

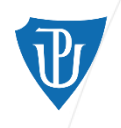

# **STAG WITHOUT LOG IN TO PORTAL**

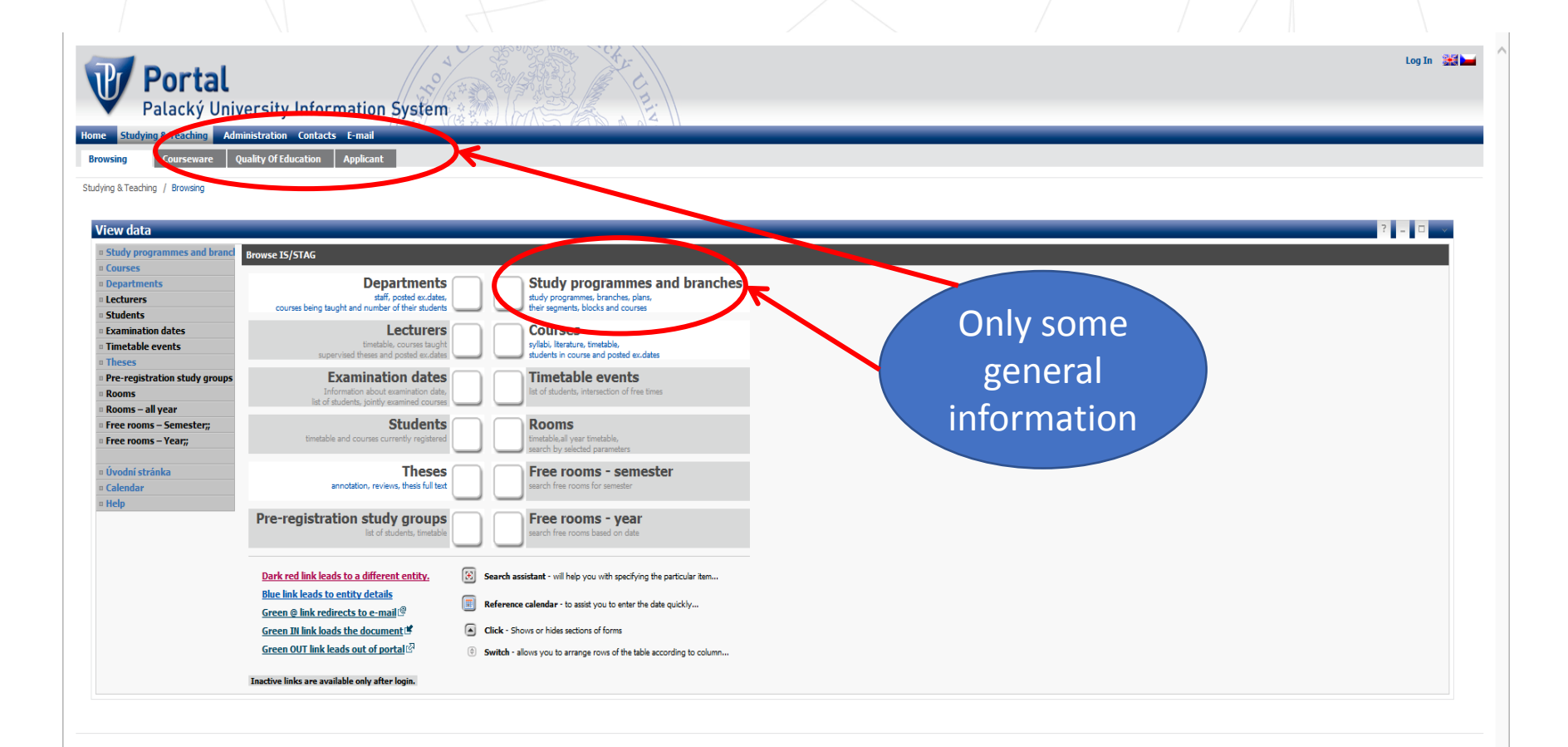

## **STAG AFTER LOG IN TO PORTAL**

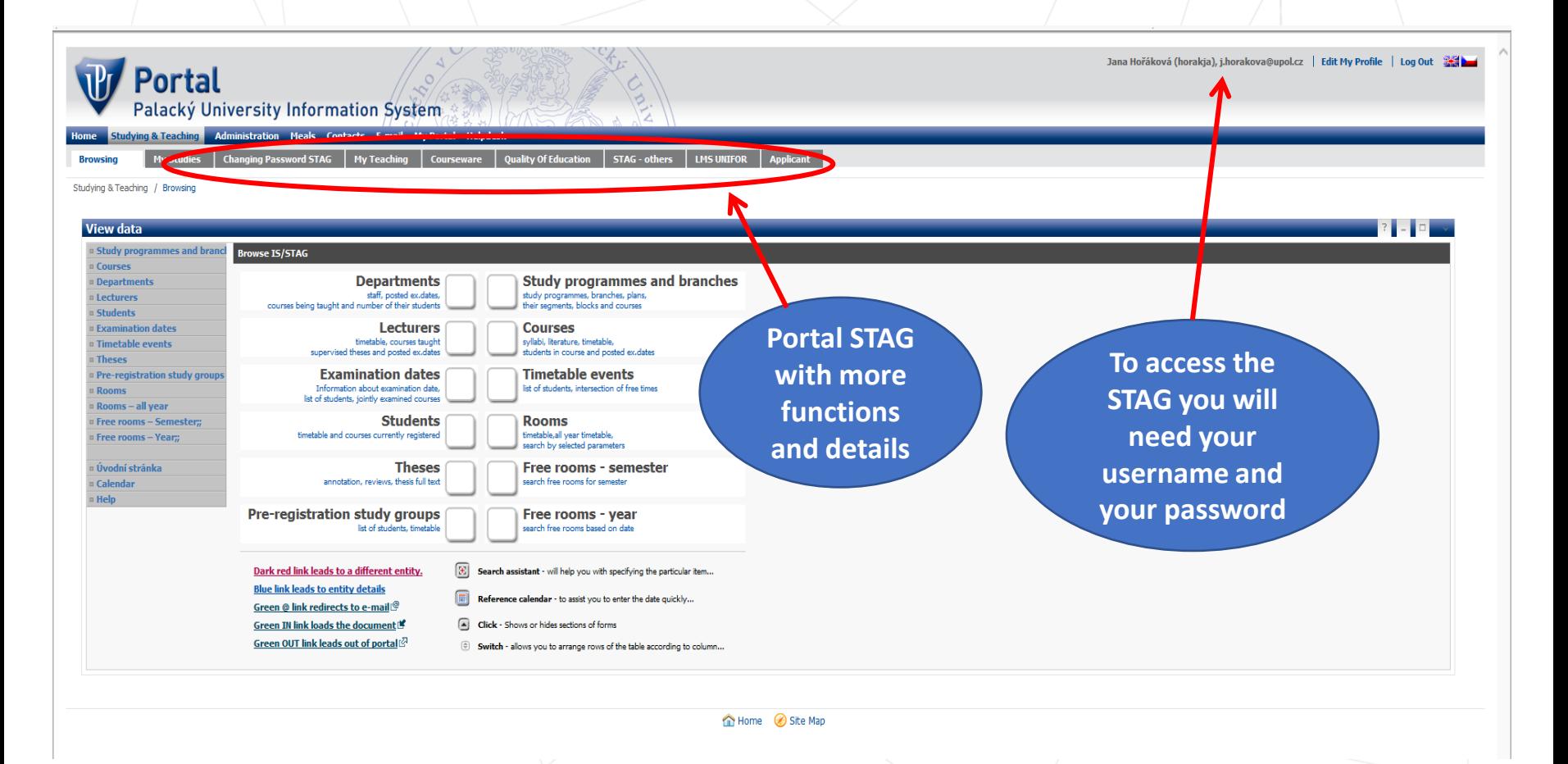

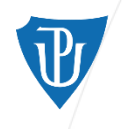

## **LOG IN TO PORTAL**

Log In 28 **Portal** Palacký University Information System **1. Enter**  Welcom Site Map Forgotten Pas Home / Welcome **your ID (Portal ID)**  Login www UP **Help and Guidelines** User ID: How to log-in to the portal? How to obtain forgotten password? **2. Enter your** Password: Často používané aplikace **Password →**  Resume last session **Registration your Identification** Log in Cancel **Online apllication STAG Nr./birth code** Courseware Don't glance over **DMS OBD** Friday, September 13, 2013 E-mail Menza **Accomodation IS** Upozornění pro studenty - převod elektronické pošty do prostředí Office 365 Co nabízí portál po přihlášení? Od 22. 7. 2013 bude probíhat převod elektronické pošty studentů do prostředí Office 365. Bližší informace naleznete na Portále v sekci Návody a nápovědy v položce Univerzitní e-mail - E-mail pro studenty.

**LOG IN**

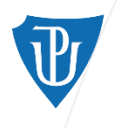

# **HOW TO FIND YOUR PORTAL ID**

Portal ID – go to **<http://portal.upol.cz/> → Contacts** type your family name into the first field of the part "Search students / Hledání studentů", and click search.

In this way you will get your PORTAL ID (see the example on the next page)

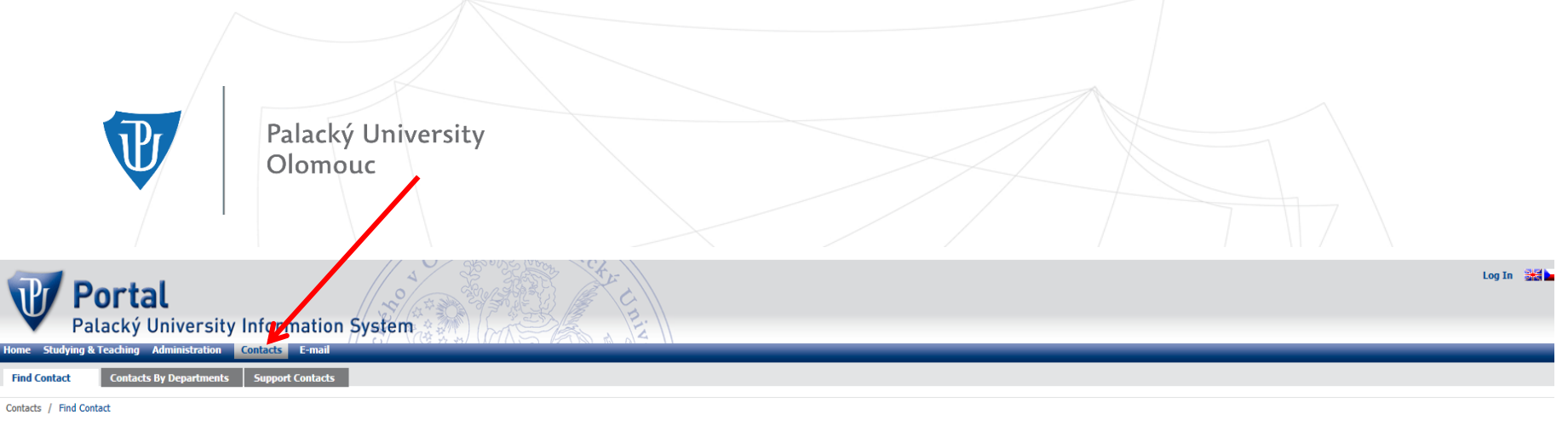

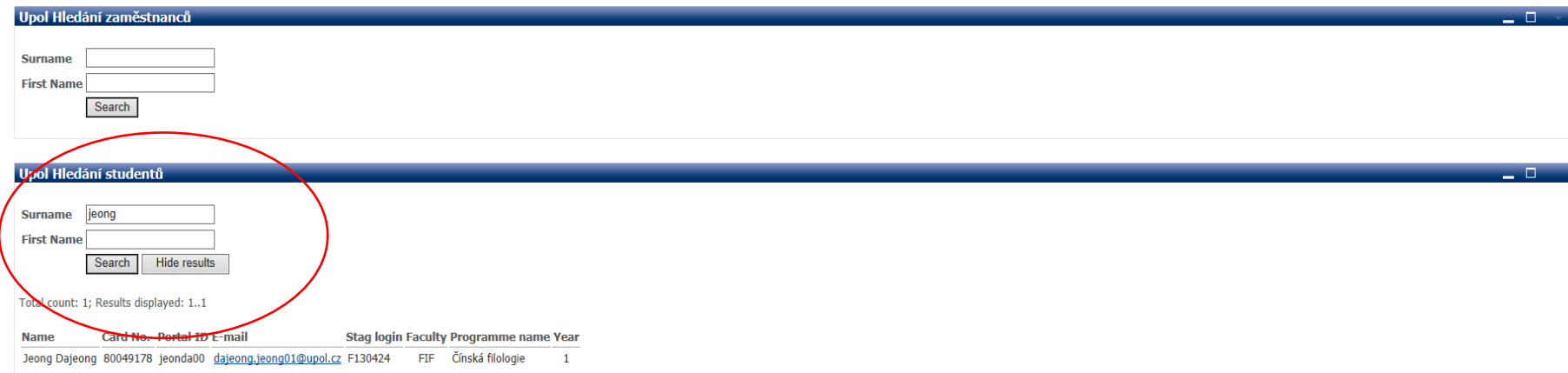

 $?$   $\Box$ 

#### **Support Contacts**

• Zaměstnanci: náměty, dotazy či stížnosti týkající se technického prostředí a provozního zabezpečení zadávejte prosím přes nabídku Služby -> Helpdesk (dostupné pouze pro zaměstnance, po přihlášení!).<br>• Studenti: v případě

Náměty, dotazy či stížnosti k portálu pište prosím na adresu stag-help@upol.cz.

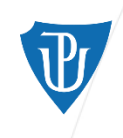

## **Upol Hledání studentů**

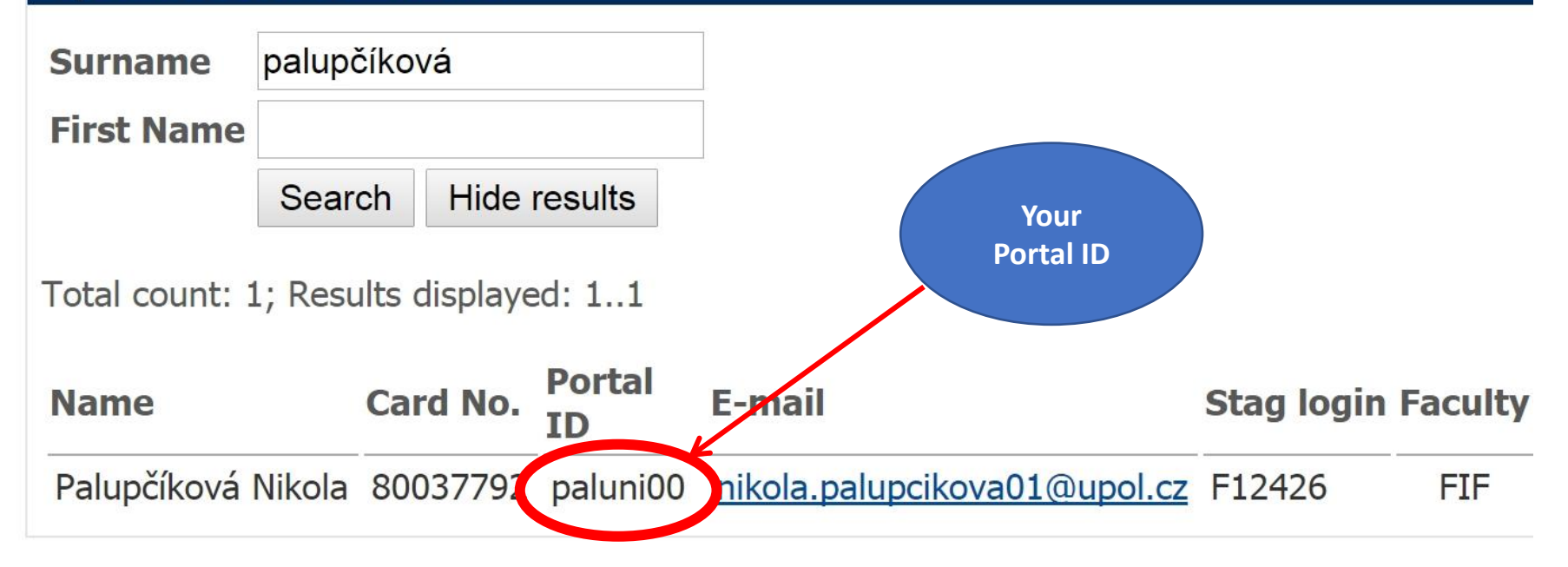

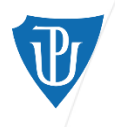

# **HOW TO LOG IN - PASSWORD**

**Password** – a code which you received during the on-line registration before you came to Olomouc.

For example 11111111AB.

In case you forgot the password, ask Mrs. Hamdanieh or your Faculty coordinator in the international office.

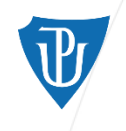

# **WHERE TO FIND THE COURSE CODE**

All the courses at Palacký University come with course code, e.g. KBH/HML. The KBH is an abbreviation of the department and HML (after the slash) is an abbreviation of the course title)

## **WEB PAGE OF A DEPARTMET AT UP**

− Check the web page of your "home" department at UP

## **PORTAL UP**

− **<http://portal.upol.cz/>** (English version) → **Courses**. Then you need the abbreviation/the code of your or any other UP department to have an overview of the courses. For courses taught in English, choose English language.

## **WEB PAGE OF UP**

− Go on http://www.upol.cz/en/ → Studying → **Course Catalogue**

### **International students can choose courses of all departments and of all faculties!**

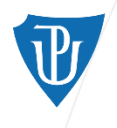

# **HOW TO REGISTER FOR THE COURSE**

- 1. You can register online **by yourselves if there is a free place** in the course before the semester starts
- 2. If there is **no free place** (full capacity in the course) **you can´t register by yourself immediately**, but you can ask the teacher of the course after the first lesson to permit you to attend the course (she/he approves this by signature on your enrolment form).
- − **In both cases above** (free course, full course) ↑ **you need to fill out ALL your courses you have chosen in the EXCHANGE STUDENT ENROLMENT FORM** (EF) and give a copy **to your faculty coordinator** (see the names and contacts in your Enrolment form) **till the end of September 2015**. The faculty coordinator **will register you also in these full courses**.

#### Notes:

- At the beginning of each term the student will draw up a schedule of courses. The courses must be registered into this form and their enrolment must be approved by the individual lecturers. Please, use original course title and code as listed in the course catalogue STAG.
- Latest in three weeks after the term beginning the student should submit the  $\overline{\phantom{a}}$ form to the responsible person (respective faculty coordinator - see a list be**low)** for registering into the electronic evidence of course participating students (STAG).
- After completing the course requirements the lecturer will confirm course grading into the form (credit amount, examination grade).
- The student must submit the hard copy of the form to the responsible person (faculty coordinator) before he/she leaves Palacký University.
- Palacký University will send the official Transcript of Records to the student's home institution and to the student at the addresses as noted in this form only after all commitments between the student and UP (including Dormitories administration) have been settled up.

#### Palacký University Faculty Coordinators:

Faculty of Arts: Ms. Dana Sztwietnia Hellová - dana.hellova@upol.cz Faculty of Medicine: Ms. Zuzana Kullová - zuzana.kullova@upol.cz Faculty of Health Sciences: Ms. Irena Jedličková - irena.jedlickova@upol.cz Faculty of Education: Ms. Jana Dostálová - jana.dostalova@upol.cz Faculty of Science: Ms. Dana Gronychová - dana.gronychova@upol.cz Faculty of Law: Ms. Radana Kuncová - radana.kuncova@upol.cz Faculty of Physical Culture: Ms, Zuzana Hanelová - zuzana.hanelova@upol.cz Faculty of Theology: Ms. Kateřina Hamplová - katerina.hamplova@upol.cz

#### Description of the PU grading system:

 $Credit(R)$ awarded after fulfilling academic requirements at the end of each term

Colloquium (R) exam, graded only "passed" or "failed"  $A - excellent$ 

- Grades
- $B excellent minus$
- C very good
- D very good minus
- $E good$
- $F failed$

The value of local credits corresponds to ECTS credits.

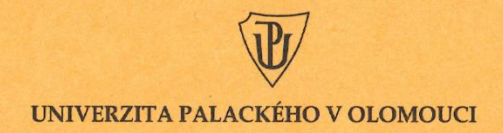

#### **Exchange Student Enrolment Form** Výkaz o studiu výměnného studenta

Name of the student/Jméno

SHEIDON COOPER

Date of birth/Datum narození: 11 09 1992

Permanent address/Trvalé bydliště:

COCONUT BEACH 9, SUNNY ISLAND 1136, MALDIVES

E-mail:

### SHELDON COOPER@THISISJUSTATEST. COM

Home Institution/Vysílající instituce:

### UNIVERSITY OF WONDERFUL SEA, MALDIVES

Home Institution address (to send Transcript of Records): Adresa vysílající instituce (pro zaslání výpisu výsledků)

### PAPAYA RESORT 355, SUNNY ISLAND, MALDIVES

Name of the coordinator at the home institution/ Jméno koordinátora na vysílající instituci:

### ANAZUZ, HIENĄDMAH @ THISISJUSTATEST. COM MS ANAZUZ HIENADMAH

### Name/Jméno: SHELDON COOPER

Academic year/Akademický rok: 2015/2016

Term/Semestr: WINTER SEMESTER

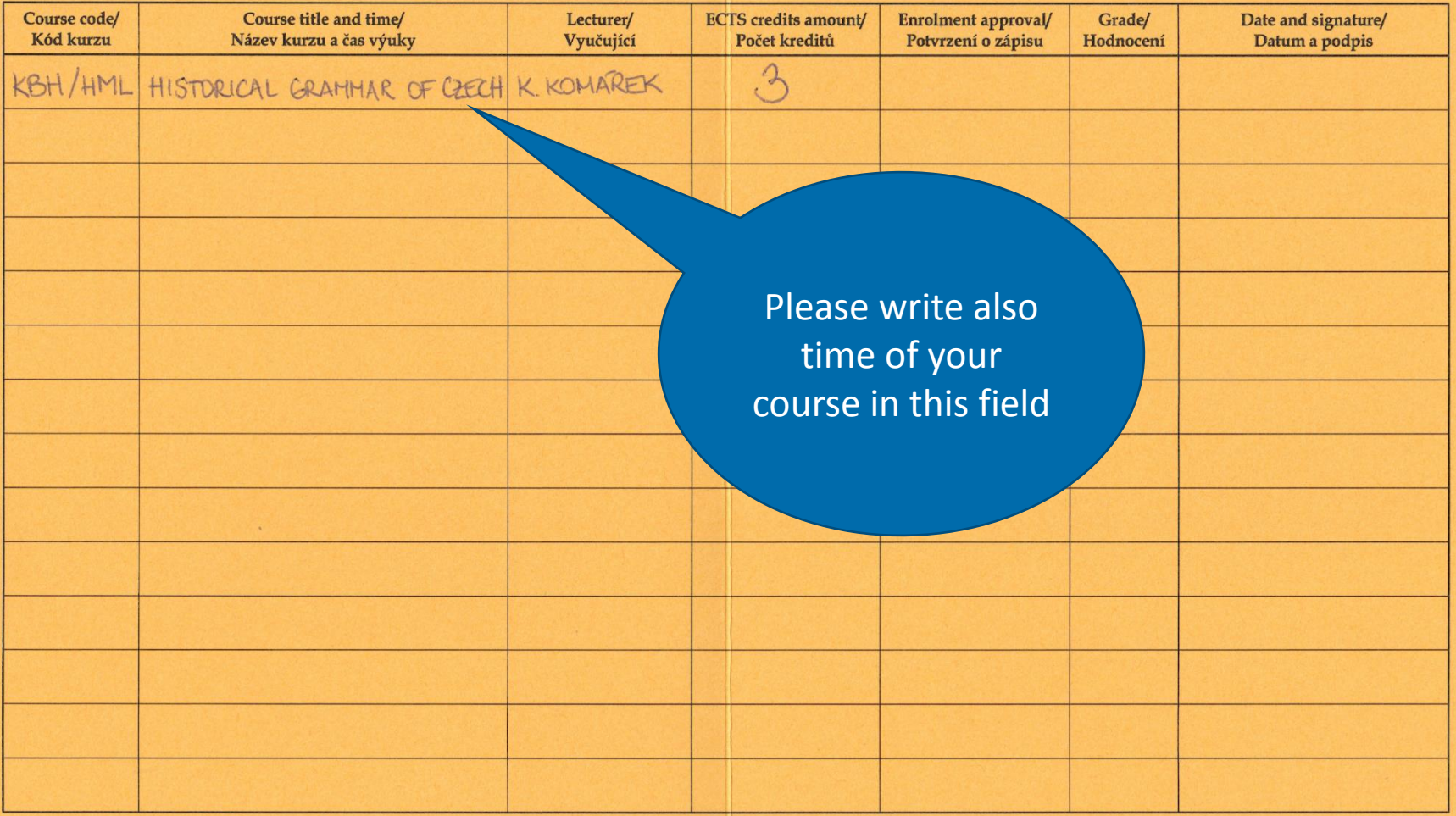

More information on courses at https://edis.upol.cz/cc

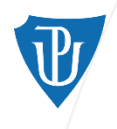

# **BEFORE YOU LEAVE HOME**

- − After completing the course requirements, **the lecturer should fill in your grade (or "passed/failed") and provide signature not only into the STAG, but also into the Enrolment Form (for control)**.
- − The student must submit the EF to the responsible person (**faculty coordinator** – see the attached list of coordinators) to be able to make Transcript of Records.
- − **Faculty coordinator** will send the ToR **to the student's home institution and to the student's address** as noted in the EF form **only after** all commitments between the student and UP (including Dormitories administration) have been settled up  $\rightarrow$  it might take up to **5 - 6 weeks.**

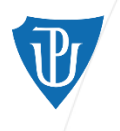

## **CONTACTS - INTERNATIONAL RELATIONS OFFICE (RECTOR´S / CENTRAL OFFICE AT UP)**

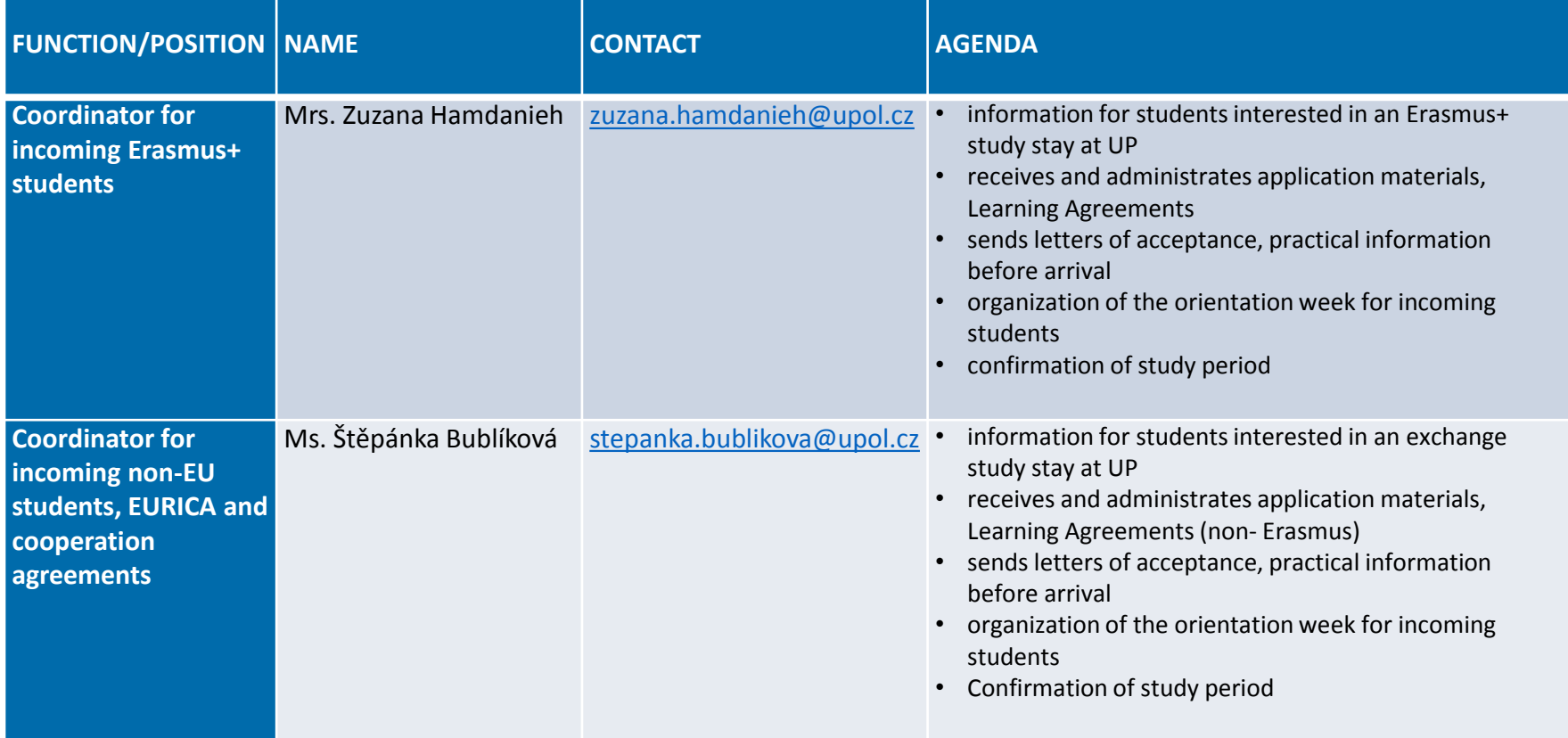

 $\overline{\mathrm{d}}$ 

Palacký University Olomouc

## **CONTACTS – INTERNATIONAL RELATIONS OFFICERS AT UP FACULTIES**

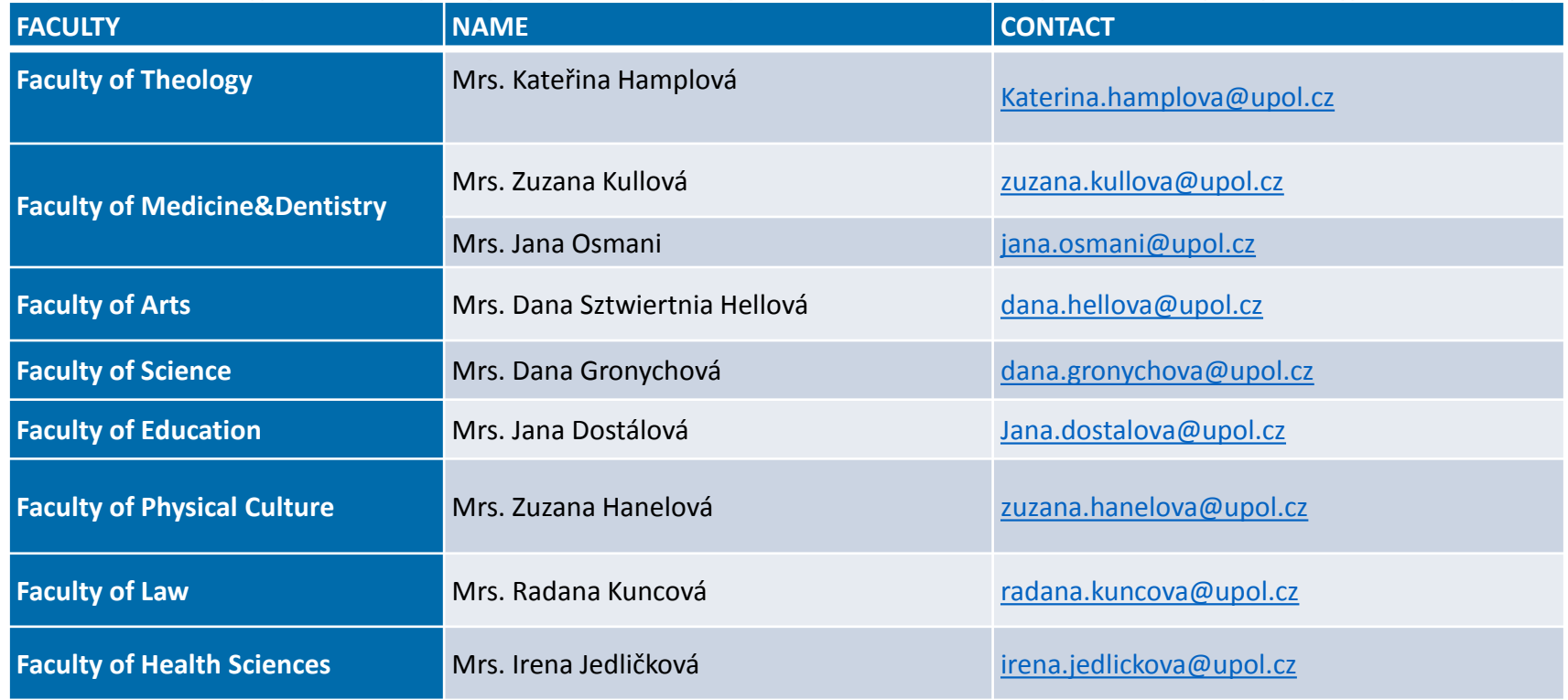

autor prezentace, datum prezentace, univerzitní oddělení, fakulta, adresa

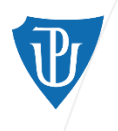

# **WHO ELSE CAN HELP ME**

**Your buddy Your buddy Your buddy**  $\odot$ 

autor prezentace, datum prezentace, univerzitní oddělení, fakulta, adresa